## **pyglet2d** *Release 0.1.0*

July 26, 2014

# **Contents**

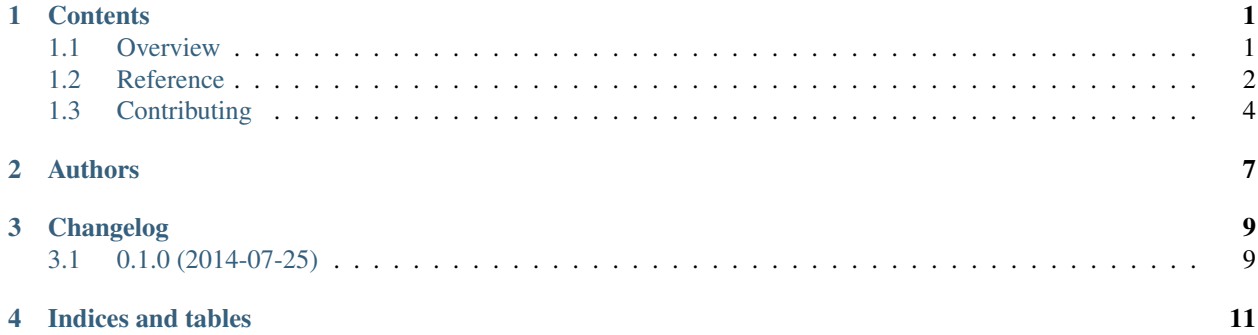

## **Contents**

## <span id="page-4-1"></span><span id="page-4-0"></span>**1.1 Overview**

### **1.1.1 pyglet2d**

Polygon primitives for [pyglet.](http://www.pyglet.org/index.html)

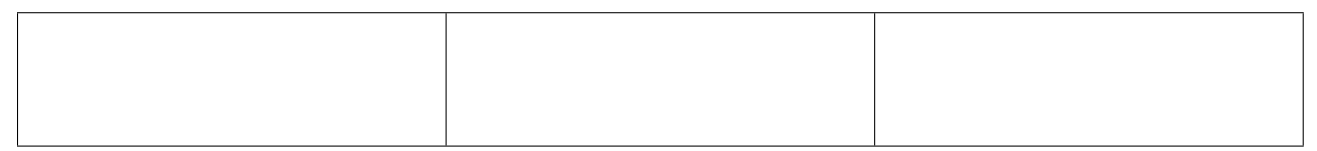

This package provides a Shape object that can be acts as an interface between the libraries [polygon](http://www.j-raedler.de/projects/polygon/) and [pyglet.](http://www.pyglet.org/index.html) The former provides numerical routines for handling shapes, and the latter can process OpenGL bindings. With pyglet2d, you can incorporate 2D shapes into your applications without having to write your own OpenGL calls.

#### **Features**

- In addition the standard constructor (from a list or array of points), Shape''s can be constructed with ''Shape.regular\_polygon, Shape.circle, Shape.rectangle, and Shape.from\_dict. The latter is a specification-based constructor that is easy to be use with JSON or YAML.
- Shape has two methods that are useful as [pyglet](http://www.pyglet.org/index.html) callbacks: Shape.draw and Shape.update. Shape''s can be given a velocity, and their positions will be updated when ''Shape.update is called.
- A Shape can be scaled and translated using the methods Shape.scale and Shape.translate, or with in-place arithmetic.
- Alternatively, setting the properties Shape.center and Shape.radius will translate and scale the shape, respectively.
- Clipping operations provided by [polygon](http://www.j-raedler.de/projects/polygon/) are bound to the operators  $\mathsf{l}, \mathsf{d}, \mathsf{d}$ , and  $\wedge$ .
- Additional [polygon](http://www.j-raedler.de/projects/polygon/) methods can be accessed directly from the Shape.poly attribute, where the Polygon object is stored.

• Shortcuts are provided to [polygon](http://www.j-raedler.de/projects/polygon/) functions via the boolean methods Shape.overlaps(other) and Shape.covers(other).

#### **Example**

See tests/graphics\_test.py for a usage example. This script also serves as a test. Run it to make sure that your graphics pipeline is working correctly:

python tests/graphics\_test.py

#### **Requirements**

- Python  $\ge$  = 3.3
- [pyglet](http://www.pyglet.org/index.html) >= 1.2alpha1. This must be manually installed as it is not on PyPi.
- [polygon](http://www.j-raedler.de/projects/polygon/)  $>= 3$
- [numpy](http://www.numpy.org/)

#### **Installation**

pip install pyglet2d --upgrade

#### **Documentation**

<https://pyglet2d.readthedocs.org/>

#### **Development**

To run the all tests run:

tox

### <span id="page-5-0"></span>**1.2 Reference**

class pyglet2d.**Shape**(*vertices*, *color=(255*, *255*, *255)*, *velocity=(0*, *0)*, *colors=None*)

classmethod **circle**(*center*, *radius*, *n\_vertices=50*, *\*\*kwargs*) Construct a circle.

Parameters

- center (*array-like*) –
- radius (*float*) –
- n\_vertices (*int, optional*) Number of points to draw. Decrease for performance, increase for appearance.
- \*\* kwargs Other keyword arguments are passed to the **Shapel** constructor.

#### **covers**(*other*)

Check if the shape completely covers another shape.

#### Returns

#### Return type bool

#### **distance\_to**(*point*)

Distance from center to arbitrary point.

point : array-like

#### Returns

#### Return type float

#### **draw**()

Draw the shape in the current OpenGL context.

#### **enable**(*enabled*)

Set whether the shape should be drawn.

#### classmethod **from\_dict**(*spec*)

Create a **Shape** from a dictionary specification.

Parameters spec (*dict*) – A dictionary with either the fields 'center' and 'radius' (for a circle), 'center', 'radius', and 'n\_vertices' (for a regular polygon), or "'vertices''. If only two vertices are given, they are assumed to be lower left and top right corners of a rectangle. Other fields are interpreted as keyword arguments.

#### **overlaps**(*other*)

Check if two shapes overlap.

#### Returns

#### Return type bool

#### classmethod **rectangle**(*vertices*, *\*\*kwargs*)

Shortcut for creating a rectangle aligned with the screen axes from only two corners.

#### Parameters

- vertices  $(array-like)$  An array containing the  $[x, y]$  positions of two corners.
- \*\*kwargs Other keyword arguments are passed to the **Shape** constructor.

#### classmethod **regular\_polygon**(*center*, *radius*, *n\_vertices*, *start\_angle=0*, *\*\*kwargs*)

Construct a regular polygon.

#### **Parameters**

- center (*array-like*) –
- radius (*float*) –
- n\_vertices (*int*) –
- start\_angle (*float, optional*) Where to put the first point, relative to *center*, in degrees counter-clockwise starting from the horizontal axis.
- \*\*kwargs Other keyword arguments are passed to the **Shape** constructor.

#### **scale**(*factor*)

Resize the shape by a proportion (e.g., 1 is unchanged), in-place.

```
Parameters factor (float) –
```

```
translate(vector)
```
Translate the shape along a vector, in-place.

```
Parameters vector (array-like) –
```

```
update(dt)
```
Update the shape's position by moving it forward according to its velocity.

Parameters dt (*float*) –

## <span id="page-7-0"></span>**1.3 Contributing**

Contributions are welcome, and they are greatly appreciated! Every little bit helps, and credit will always be given.

### **1.3.1 Bug reports**

When [reporting a bug](https://github.com/hsharrison/pyglet2d/issues) please include:

- Your operating system name and version.
- Any details about your local setup that might be helpful in troubleshooting.
- Detailed steps to reproduce the bug.

### **1.3.2 Documentation improvements**

pyglet-polygon could always use more documentation, whether as part of the official pyglet-polygon docs, in docstrings, or even on the web in blog posts, articles, and such.

### **1.3.3 Feature requests and feedback**

The best way to send feedback is to file an issue at [https://github.com/hsharrison/pyglet2d/issues.](https://github.com/hsharrison/pyglet2d/issues)

If you are proposing a feature:

- Explain in detail how it would work.
- Keep the scope as narrow as possible, to make it easier to implement.
- Remember that this is a volunteer-driven project, and that contributions are welcome :)

### **1.3.4 Development**

To set up *pyglet-polygon* for local development:

- 1. [Fork pyglet-polygon on GitHub.](https://github.com/hsharrison/pyglet2d/fork)
- 2. Clone your fork locally:

git clone git@github.com:your\_name\_here/pyglet-polygon.git

3. Create a branch for local development:

```
git checkout -b name-of-your-bugfix-or-feature
```
Now you can make your changes locally.

4. When you're done making changes, run all the tests with one [tox](http://tox.readthedocs.org/en/latest/install.html) command:

tox

5. Commit your changes and push your branch to GitHub:

```
git add .
git commit -m "Your detailed description of your changes."
git push origin name-of-your-bugfix-or-feature
```
6. Submit a pull request through the GitHub website.

#### **Pull Request Guidelines**

If you need some code review or feedback while you're developing the code just make the pull request.

For merging, you should:

- [1](#page-8-0). Include passing tests (run  $\text{to} \times$ )<sup>1</sup>.
- 2. Update documentation when there's new API, functionality etc.
- 3. Add a note to CHANGELOG.rst about the changes.
- 4. Add yourself to AUTHORS.rst.

#### **Tips**

To run a subset of tests:

tox -e envname -- py.test -k test\_myfeature

<span id="page-8-0"></span><sup>&</sup>lt;sup>1</sup> If you don't have all the necessary python versions available locally you can rely on Travis - it will [run the tests](https://travis-ci.org/hsharrison/pyglet2d/pull_requests) for each change you add in the pull request.

It will be slower though ...

# **Authors**

<span id="page-10-0"></span>• Henry S. Harrison - <https://github.com/hsharrison>

**CHAPTER 3**

# **Changelog**

## <span id="page-12-1"></span><span id="page-12-0"></span>**3.1 0.1.0 (2014-07-25)**

• First release on PyPI.

**CHAPTER 4**

# **Indices and tables**

- <span id="page-14-0"></span>• *genindex*
- *modindex*
- *search*